## PLC **ES7134 GFOO OAA1 ET 200SP**

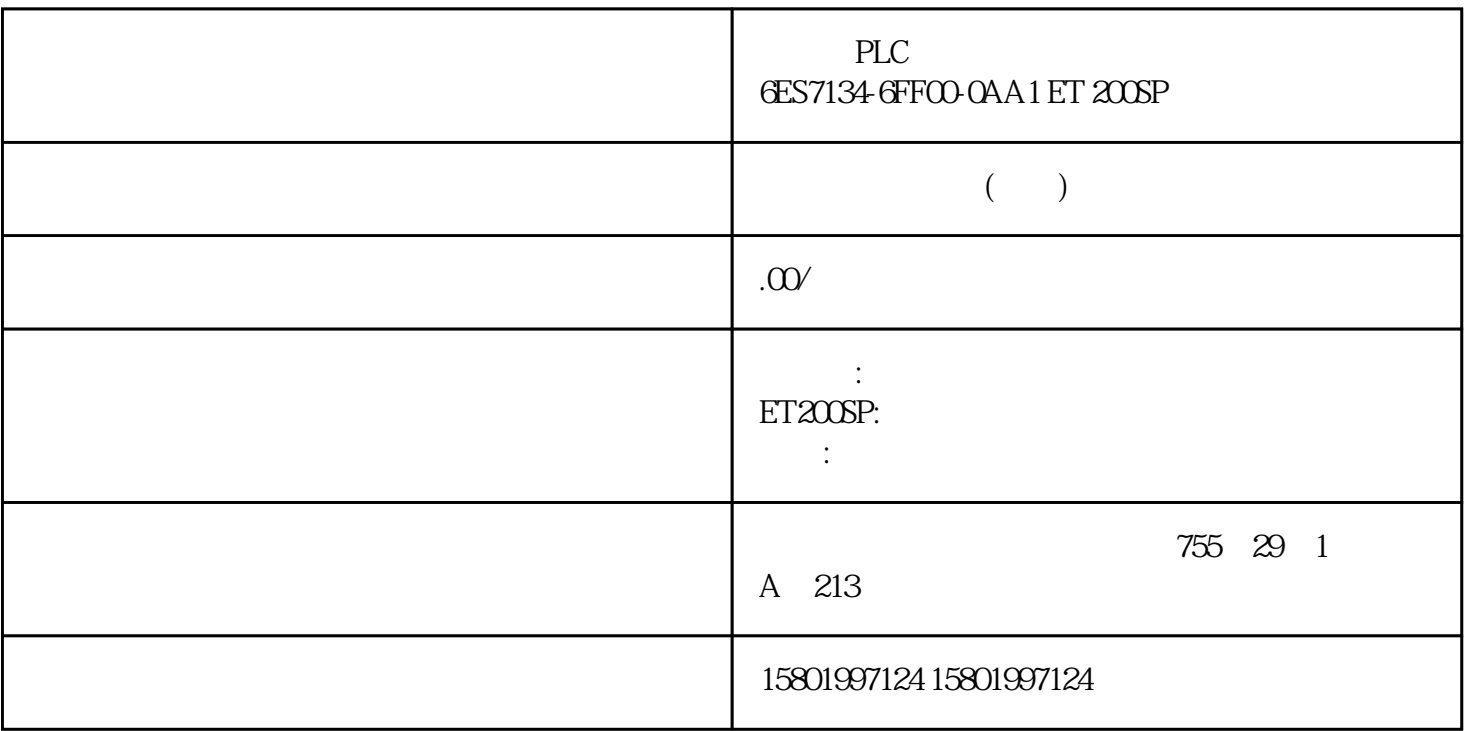

PLC
6ES7134-6FF00-0AA1 ET 200SP

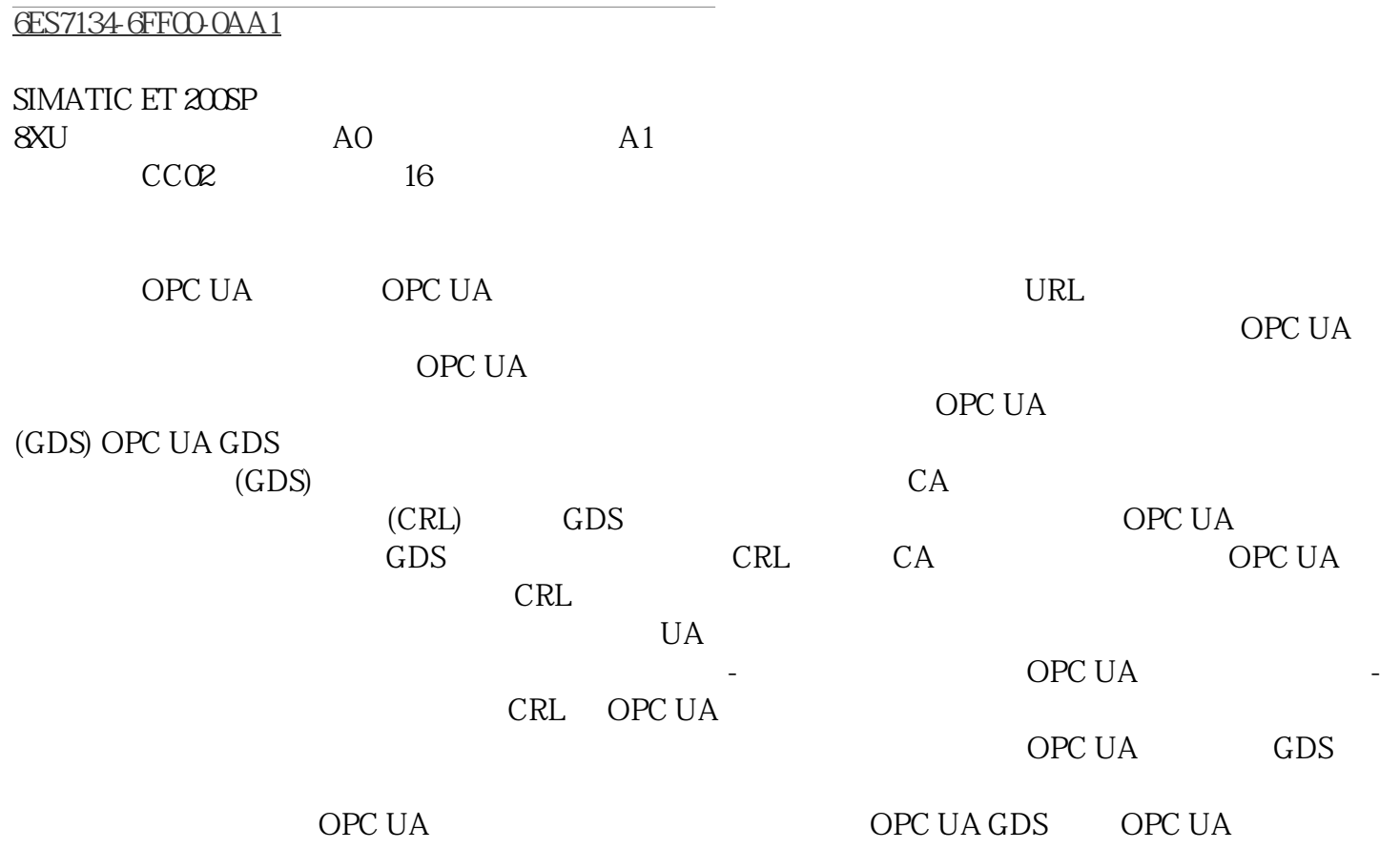

 $GDS$  and  $T$  is the set of  $T$  in  $\mathbb{R}$  ,  $\mathbb{R}$  is the set of  $T$  in  $\mathbb{R}$  ,  $\mathbb{R}$  $S7-1500$  CPU  $V2.9$  OPC UA 164 164 11/2022, A5E03735819 AK OPC UA 10.2 OPC UA  $GDS$  and  $GDS$  $CA -$ OPC UA GDS (CRL), OPC UA OPC UA  $\qquad \qquad \text{``} \qquad \text{''} \qquad \text{STEP 7} \qquad \text{V17}$ 及更高版本的自动证书更新概念 GDS 和证书管理器通常合并到一个应用中,但下图中以两个独立的组件显示。 "普通的"OPC UA Bytestring V2.9 S7-1500 CPU OPC UA GDS UA Expert (Unified Automation) S7-1500 CPU OPC UA 服务器作为证书接收方,可提供 OPC UA 客户端证书读取和写入信任 列表和 CRL  $ST-1500$  CPU OPC UA  $CPU$  S7-1500 CPU V2.9 OPC UA CPU STOP  $CPU$  and  $RUN$  stops  $CPU$  and  $RUN$  stops  $CPU$  and  $RUN$  and  $STOF$  $GDS$  165 OPC UA  $102$  OPC UA  $11/2022$ A5E03735819-AK GDS OPC UA CPU &S &HUWLILFDWH 'DWDEDVH 23&8\$ GHUYHU &HUWLILFDWHV 'RZQORDG +DUGZDUH FRQILJXUDWLRQ &HUWLILFDWH0DQDJHU &HUWLILFDWH5HFHLYHU 23& 8\$&OLHQW \*HW/LVW 7UXVW 3XVK 8SGDWH &HUWLILFDWHV DQG 7UXVW LVW 6 6 838 \*'6 6,0 67, & OHPRU &DUG 7,S 3RUWDO OPC UA  $\blacksquare$  OPC UA  $\blacksquare$ 157)" 10.2.7.2 S7-1500 CPU V2.9  $\overline{OPC}$  UA  $\overline{62}$ 每个激活的基于证书的服务(CPU 应用程序)"消耗"一个证书条目和一个私钥条目。  $(CRL)$   $CPU$  $*$  4096 \* 62 OPC UA OPC UA  $\frac{1}{2}$   $\frac{1}{2}$  cpu copc ua 为了尽可能减少所需证书的数量,建议您通过同一个 CA 对 OPC UA 客户端证书进行签名。 166 通信 , 11/2022, A5E03735819-AK OPC UA  $10,2$  OPC UA OPC UA CPU CA CRL OPC UA CA  $1027.3$ GDS STEP 7/TIA Portal S7-1500 CPU  $\sim$  " (48)" – OPC UA TIA Portal V17 CPU U2.9 – Web TIA Portal V18 CPU V3.0 CPU / 已启用 OPC UA 服务器。 必须启用 GDS 推送管理使用的服务。例如,必须启用 Web 服务器才能传送 Web 服务器证 书。 至少必须组态一个采用"签名并加密"安全策略的端点。伙伴必须使用此端点。  $\alpha$  and  $\beta$  $-$  –  $\rightarrow$   $>$   $>$   $>$   $>$ " (Security settings > Settings > Project protection) - CPU "CPU UA > " (OPC UA > General) 区域中,必须启用以下常规用户管理 设置:"通过项目安全设置启用其它用户管理"(Enable additional user management via project security settings) " OPC UA  $210)$ " GDS GDS 1. 在巡视窗口(CPU 参数)中,转到"OPC UA > 服务器 > 常规"(OPC UA > Server > General) 区域。 2. " (Enable Global Discovery Services (Push))

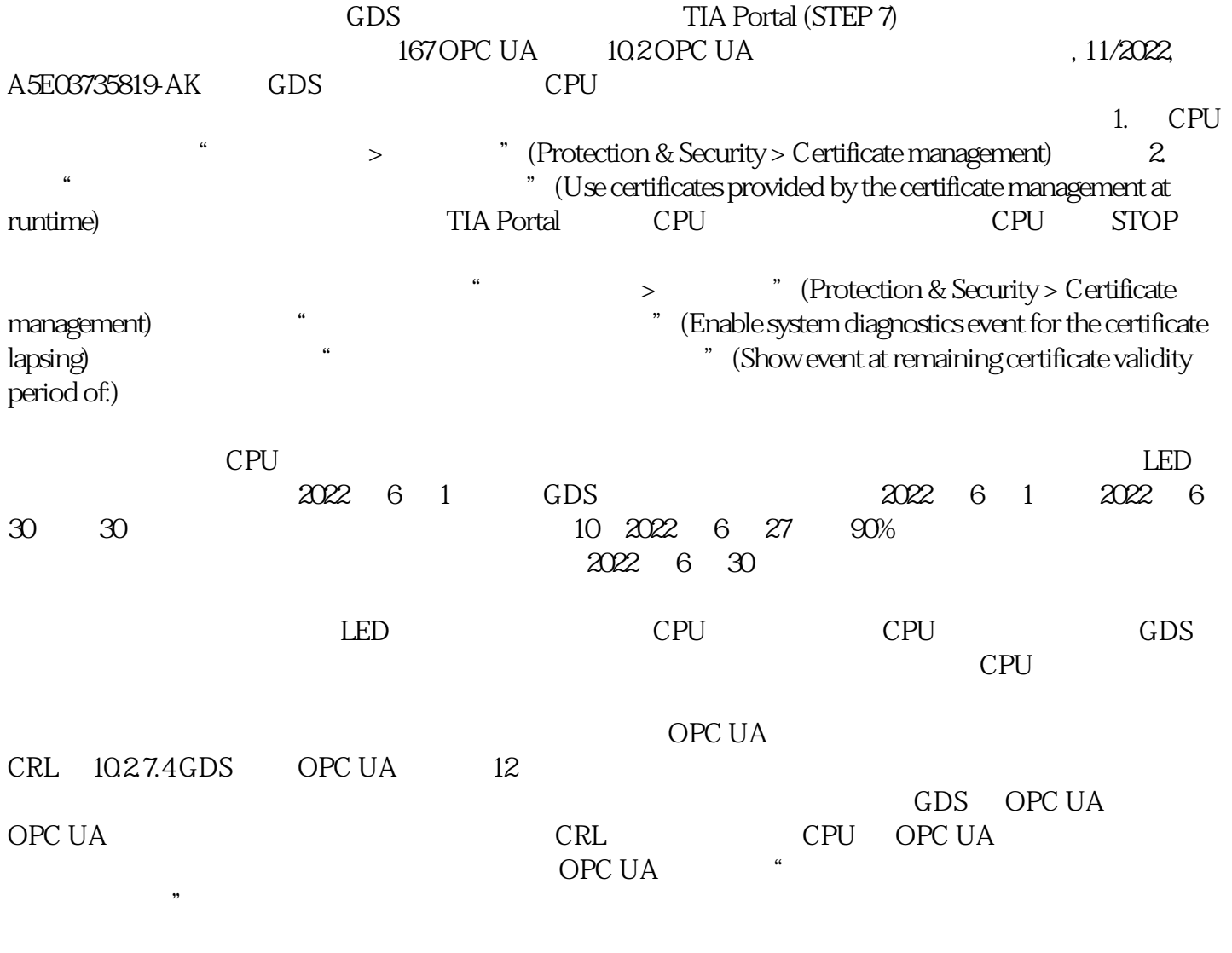

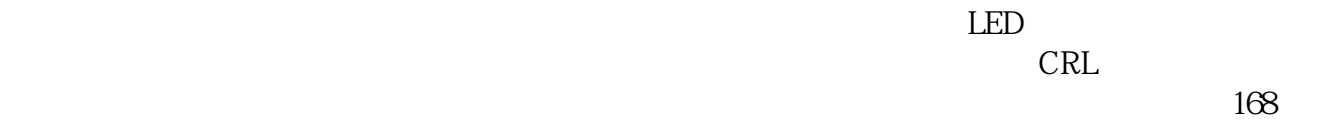

功能手册, 11/2022, A5E03735819-AK